## Register your product and get support at www.philips.com/welcome

# **PicoPix**

PPX1430

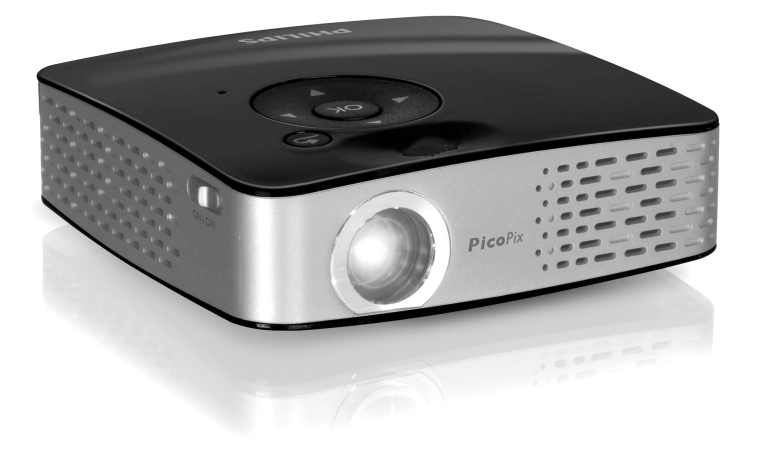

CZ Návod k obsluze

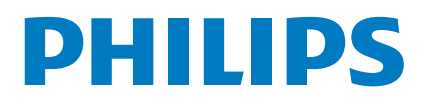

## **Přehled**

## <span id="page-1-0"></span>**Vážený zákazníku,**

Děkujeme vám, že jste si zakoupili tento kapesní projektor.

Doufáme, že se z nového přístroje a jeho funkcí budete těšit!

## <span id="page-1-1"></span>**Obsah dodávky**

Kapesní projektor

USB adaptér pro připojení USB paměti

Kabel audio / video

Stativ

Sáček

Průvodce rychlým startem

Záruční list

#### *Poznámka*

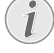

#### **Chybějící obsah balení**

Pokud jedna z dodávaných částí chybí nebo je poškozena, kontaktujte vašeho dodavatele nebo naši zákaznickou podporu.

### <span id="page-1-2"></span>**O tomto návodu k obsluze**

Pomocí instalační příručky na následujících stranách můžete začít přístroj používat rychle a snadno. Podrobné popisy můžete nalézt na následujících stranách tohoto návodu k obsluze.

Přečtěte si návod pozorně. Dbejte všech bezpečnostních pokynů a zajistěte tak správné používání vašeho přístroje. Výrobce nenese žádnou zodpovědnost pokud nebudou tyto pokyny dodrženy.

### **Použité symboly**

#### *Poznámka*

 $\sqrt{ }$ 

#### **Odstraňování problémů**

Tento symbol označuje nápady, které mohou pomoci ke snadnějšímu a efektivnějšímu používání vašeho přístroje.

#### **UPOZORNĚNÍ!**

#### **Poškození přístroje a ztráta dat!**

Tento symbol varuje před poškozením zařízení a možnou ztrátou dat. Tato poškození mohou být důsledkem nesprávné manipulace.

#### **POZOR!**

#### **Nebezpečí pro osoby!**

Tento symbol varuje před nebezpečím zranění osob. Zranění nebo poškození mohou být následkem nesprávné manipulace.

# **Obsah**

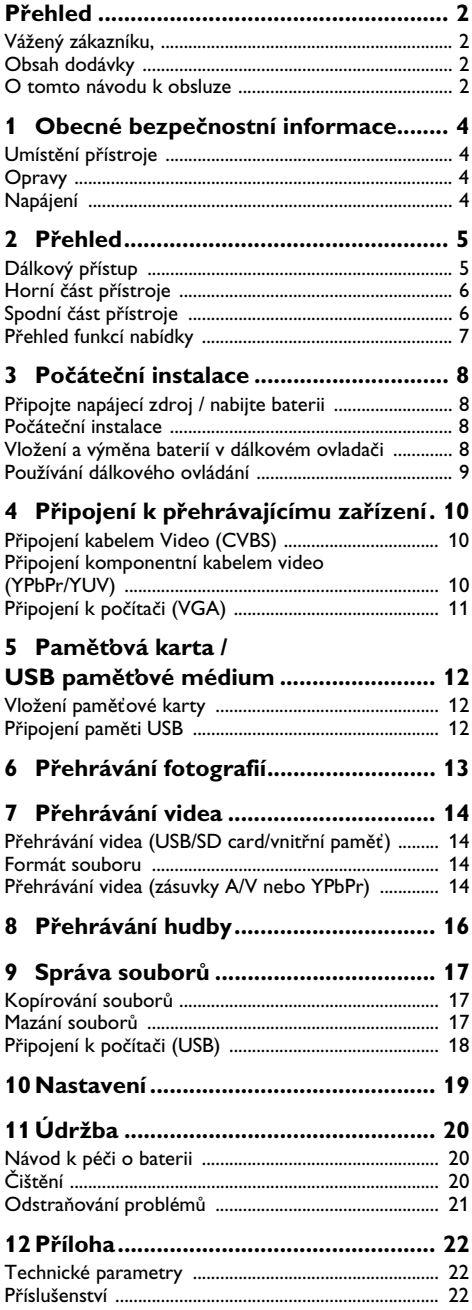

## <span id="page-3-0"></span>**1 Obecné bezpečnostní informace**

Neprovádějte žádné úpravy, změny nebo nastavení, které nejsou popsány v návodu k obsluze. Při nesprávném používání přístroje může dojít ke ztrátám dat, poškození přístroje nebo i k úrazu. Dbejte všech upozornění a bezpečnostních pokynů zde uvedených.

## **Umístění přístroje**

Přístroj je určen pouze k vnitřnímu použití. Přístroj musí být umístěn na stabilním a plochém povrchu. Všechny kabely pokládejte tak, aby nemohlo dojít k zakopnutí, jinak hrozí poranění, poškození kabelů nebo vlastního přístroje.

Nezapojujte přístroj ve vlhkých místnostech. Nikdy se nedotýkejte síťového kabelu nebo síťového propojení mokrýma rukama.

Přístroj musí být dostatečné větrání Přístroj musí být dostatečné větrání a nesmí být zakryt. Neprovozujte váš faxový přístroj v uzavřených zásuvkách nebo skříních.

Nepokládejte přístroj na měkký povrch, jakým může být koberec nebo polštář a nezakrývejte větrací otvory. V opačném případě se může faxový přístroj přehřát nebo dokonce začít hořet.

Chraňte přístroj před přímým sluncem, teplem, velkými změnami teplot a vlhkostí. Nepokládejte přístroj blízko topení a klimatizací. Podívejte se na provozní podmínky teploty a vlhkosti v technických údajích.

Zabraňte vniku jakékoli kapaliny dovnitř přístroje. Pokud dojde k vniknutí kapaliny nebo cizích těles do přístroje, vypněte jej a odpojte od sítě. Nechte přístroj prohlédnout v autorizovaném servisu.

S přístrojem zacházejte opatrně. Nedotýkejte se objektivu. Na projektor ani síťový kabel nikdy nepokládejte těžké nebo ostré předměty.

Pokud se projektor příliš zahřeje nebo kouří, okamžitě jej vypněte a odpojte napájecí přívod. Ponechejte faxový přístroj podrobně prozkoumat profesionály v servisním středisku. Otevřený oheň musí být provozován mimo přístroj, zabráníte tím jeho rozšíření.

Za následujících okolnosti se může uvnitř zařízení srazit vlhkost a způsobit chybnou funkci:

· po přenesení zařízení ze studeného do teplého prostředí;

· po vytopení chladné místnosti

· při umístění ve vlhku.

Pro zabránění sražení vlhkosti postupujte takto:

- **1** Před přenesením do prostředí s odlišnou teplotou zabalte přístroj do plastového sáčku do vyrovnání teplot.
- **2** Před vyjmutím ze sáčku vyčkejte jednu až dvě hodiny.

Zařízení nepoužívejte v prašném prostředí. Prachové částice a cizí předměty mohou způsobit poškození přístroje.

Nevystavujte výrobek extrémním otřesům Nevystavujte výrobek extrémním otřesům. Může dojít k poškození vnitřních dílů.

Nedovolte dětem jakoukoliv manipulaci s faxovým přístrojem bez dohledu. Obalový materiál by měl být umístěn mimo dosah dětí.

### <span id="page-3-1"></span>**Opravy**

Na přístroji neprovádějte žádné opravy samostatně. Nesprávná údržba může vést ke zranění nebo poškození přístroje. Opravu přístroje svěřte autorizovanému servisnímu centru.

Neodstraňujte typový štítek z přístroje; jednalo by se o porušení záruky.

## <span id="page-3-2"></span>**Napájení**

Používejte pouze přiložený napáječ Používejte pouze přiložený napáječ (viz Příloha / Technické parametry). Zkontrolujte, zda napájecí napětí vašeho přístroje odpovídá napětí v síti ve vaší oblasti. Tento přístroj je určen pro napájení napětím uvedeným na přístroji.

Kapacita baterie se s časem snižuje. Pokud přístroj pracuje pouze z napájecího zdroje, baterie je vadná. Se žádostí o výměnu baterie se obraťte na autorizovaný servis.

Nevyměňujte baterii sami Nevyměňujte baterii sami. Nesprávné zacházení s baterií nebo použití nesprávného typu baterie může způsobit poškození zařízení nebo způsobit zranění.

Před odpojením zařízení od sítě jej vypněte nebo zapněte vypínačem.

Před čistěním přístroje vypněte napájení. Před čistěním přístroje vypněte napájení a odpojte síťový přívod. Pro čištění používejte měkkou a suchou látku prostou chlupů. Nepoužívejte tekutiny, plyny nebo snadno vznětlivé čistící prostředky (spreje, brusné pasty, leštidla, alkohol či benzín). Zabraňte vniknutí jakékoliv vlhkosti dovnitř faxového přístroje.

#### **POZOR!**

**High Power LED**

Tento přístroj je vybaven vysoce výkonnou LED (Light Emitting Diode), vydávající velmi jasné světlo. Nehleďte přímo do objektivu projektoru, hrozí podráždění a poškození zraku.

# <span id="page-4-0"></span>**2 Přehled**

## **Dálkový přístup**

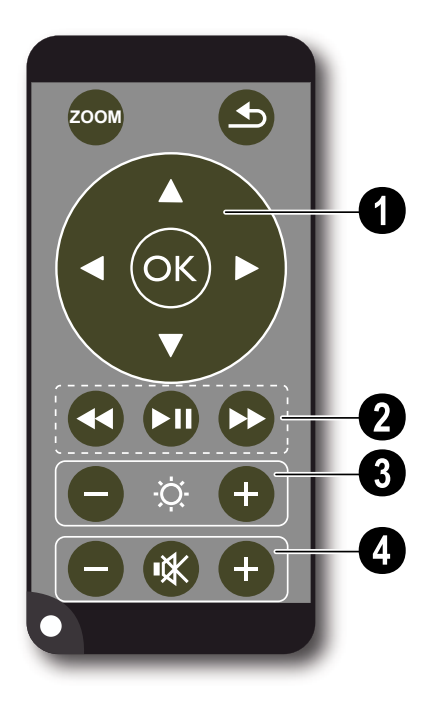

¾ – Zvětšení statické. Pohyb pomocí navigačních tlačítek  $(\bigodot/\bigodot, \bigodot/\bigodot)$ .

¿– Návrat o úroveň zpět v menu, o jednu úroveň složek zpět; volba paměti (USB, SD card, vnitřní paměť) v hlavním menu / zrušení funkce

#### ' **Navigační tlačítka**

 $(x)$  – Potvrzení volby

 $\mathbf{A}/\mathbf{F}$ ,  $\mathbf{A}/\mathbf{F}$  – Navigační tlačítka / navigace v menu / úprava nastavení

 $\left(\widehat{\blacktriangle} \right)$ / $\left(\widehat{\blacktriangledown}\right)$  – Během přehrávání videa zobrazí nastavení / umožňuje změnu nastavení

 $\widehat{A}/\widehat{A}$  – Během přehrávání hudby vybere předchozí, další titul / během přehrávání videa vybere přehrávání zpět, rychle vpřed

#### ƒ **Tlačítka přehrávání**

- : Během přehrávání videa vybere přehrávání zpět
- T Spuštění / zastavení přehrávání
- ; Během přehrávání videa vybere rychle vpřed

#### **<sup><sup>0</sup>** Tlačítka jasu</sup>

 $\ominus$   $\circ$   $\oplus$  – Sníží / zvýší jas

#### … **Tlačítka hlasitosti**

- N– Snížení hlasitosti
- « Vypnutí zvuku
- O– Zvýšení hlasitosti

## **Horní část přístroje**

 $\bullet$  – Navigační tlačítka / tlačítko OK

 $(x)$  – Potvrzení zadání / spuštění, zastavení přehrávání videa/hudby nebo prezentace.

 $\left(\widehat{\blacktriangle} \right)$ / $\left(\widehat{\blacktriangledown}\right)$  – Během přehrávání hudby slouží k nastavení hlasitosti

 $\widehat{A}/\widehat{A}$  – Během přehrávání hudby vybere předchozí, další titul / během přehrávání videa vybere přehrávání zpět, rychle vpřed

 $\bullet$  – Ostřící kolečko pro zaostření obrazu. Dbejte, prosíme, na vzdálenost od projekční plochy. Minimum 0,2m maximum 3m. Pokud je Pocket Projector umístěn mimo tento rozsah, není možné zaostřit obraz. Kolečkem ostření otáčejte opatrně, aby nedošlo k poškození objektivu.

 $\bigcirc$   $\bigcirc$  – Návrat o úroveň zpět v menu, o jednu úroveň složek zpět; volba paměti (USB, SD card, vnitřní paměť) v hlavním menu / zrušení funkce

**Q ON / OFF** – Vypínač

 $\bigoplus$  – Kontrolka stavu baterie: Červená: baterie je vybitá, Zelená: baterie je plně nabitá

Kontrolka nabíjení z připojeného zdroje: Červená: baterie je vybitá, Zelená: baterie je plně nabitá

 $\bullet$  – Přijímač dálkového ovládání

 $\bigcirc \rightarrow +$  – USB připojení pro počítač (výměnu dat) nebo pro USB paměť (s přiloženým adaptérem kabelu)

‰ DC IN– Připojení napájecího zdroje

**O SD//MMC**– Slot pro paměťové karty (SD/SDHC/ MMC)

‹ A/V– Vstupní zásuvka Audio/video (kompozitní/ CVBS) – Propojení se zařízením s audio/video výstupem

Œ **VGA / YPbPr**– Komponentní vstup (YUV/YPbPr) / vstup VGA – Připojení zařízení s komponentním výstupem (YUV/YPbPr) nebo počítače (VGA, audio) pro přehrávání obrazu

 $\mathbf{\Theta} \cap -$  Zvukový výstup – připojení sluchátek nebo externích reproduktorů

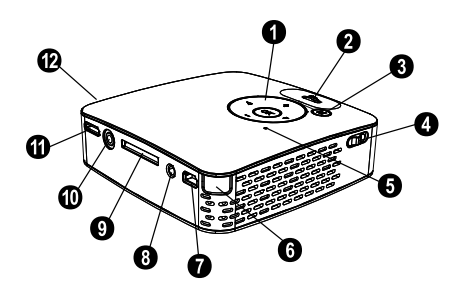

## **Spodní část přístroje**

**1** Závit pro stativ

**<sup>2</sup>** Rozkládací základna

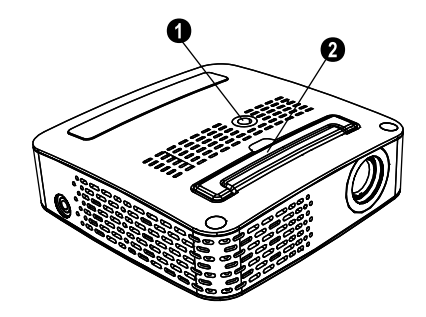

## **Přehled funkcí nabídky**

- **1** Po zapnutí napájení přístroje se zobrazí hlavní menu.
- **2** Požadované menu vyberte pomocí navigačních tlačítek  $(4)/(4)$ ,  $(4)/(4)$ .
- **3** Potvrďte stiskem  $\circledcirc$ .
- 4 Opakovaným tisknutím tlačítka (5) se vrátíte do hlavního menu.

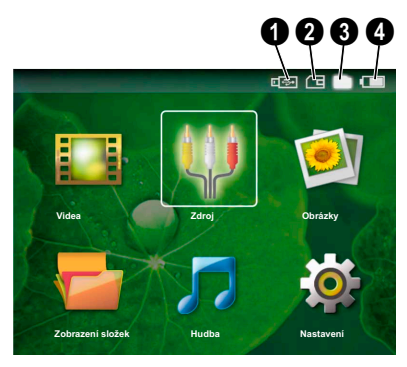

*Videa*– Volba souborů pro přehrávání videa

*Zdroj*– Přepnutí na externí video vstup **VGA / YPbPr** nebo A/V

*Obrázky*– Volba souborů pro prezentaci

*Zobrazení složek* – Volba souborů pro přehrávání. Kopírování nebo mazání souborů (Označení souborů pomocí  $\bigodot$  a potvrzení pomocí  $\bigcircledast$ ).

*Hudba* – Volba souborů pro přehrávání hudby

*Nastavení*– Konfigurace nastavení pro přehrávání a pro zařízení

#### **Symboly v hlavním Menu**

Pomocí (5) zvolíte umístění pro uložení. Zvolená paměť se zobrazuje bíle.

 $\bigcirc$ – USB paměťové médium

- **@** Paměťová karta
- $\bigcirc$  Vnitřní paměť (zvolená a zvýrazněná bílou barvou)

… – Úroveň nabití vestavěné baterie Ikona bliká červeně, pokud je nutné baterii nabít. Pokud není připojen zdroj, symboly se nezobrazují.

## <span id="page-7-0"></span>**3 Počáteční instalace**

## **Připojte napájecí zdroj / nabijte baterii**

#### **UPOZORNĚNÍ!**

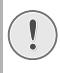

**Síťové napětí v místě instalace!**

Zkontrolujte, zda napájecí napětí vašeho přístroje odpovídá napětí v síti ve vaší oblasti.

- **1** Zapojte malou zástrčkou napájecího kabelu do zdířky na zadní straně vašeho přístroje.
- **2** Zapojte napájecí zdroj do síťové zásuvky.
- **3** Během nabíjení svítí kontrolka na horní ploše přístroje červeně. Po plném nabití baterie se rozsvítí zeleně.
- **4** Před prvním použitím nabíjejte zabudované baterie po dobu nejméně 3 hodin. Doba použitelnosti baterie se tím prodlouží

## **Počáteční instalace**

- **1** Přístroj zapněte vypínačem na jeho boku.
- **2** Otočte přístroj proti vhodné projekční ploše nebo stěně ve vzdálenosti nejméně 0,2m a nejvíce 3m. Ujistěte se, že je projektor ve stabilní poloze.
- **3** Zaostřete kolečkem ostření na horní straně přístroje.
- **4** Vyberte požadovaný jazyk menu pomocí (▲)/(▼).
- **5** Potvrďte stiskem  $(x)$ .

#### *Poznámka*

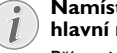

#### **Namísto volby jazyka se zobrazí hlavní menu**

Přístroj je tím nainstalován. Jazyk menu změníte takto:

- **1** Vyberte pomocí navigačních tlačítek *Nastavení.*
- **2** Potvrďte stiskem  $\circledcirc$
- **3** Vyberte pomocí (A/ $\overline{V}$  **Jazyk.**
- **4** Potvrďte pomocí ( $\overline{\alpha}$ ).
- **5** Požadovaný jazyk vyberte pomocí (A)  $\left( \widehat{\mathbf{v}}\right)$ .
- **6** Potvrďte stiskem  $(x)$ .
- **7** Nabídku ukončíte stiskem (5).

## **Vložení a výměna baterií v dálkovém ovladači**

#### **POZOR!**

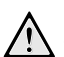

**Při nesprávném typu baterií hrozí riziko exploze**

Použijte pouze baterie typu:CR 2025.

POZOR! V PŘÍPADĚ VÝMĚNY BATERIE ZA NESPRÁVNÝ TYP HROZÍ NEBEZPEČÍ EXPLOZE.

**1** Uvolněte držák baterie v ovladači otevřením pojistky  $(①)$  a držák vytáhněte  $(②)$ .

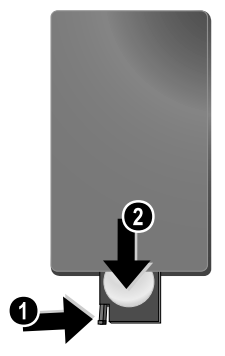

**2** Nové baterie vložte do držáku se správnou polaritou (kladného a záporného pólu) tak, jak je uvedeno na zadní straně ovladače. Dbejte na správnou polaritu  $(+ a - ).$ 

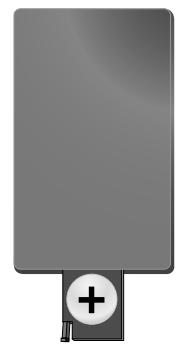

**3** Zatlačte držák zpět do ovladače, až zacvakne.

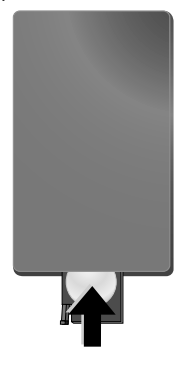

#### *Poznámka*

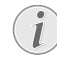

Při obvyklém způsobu používání vydrží baterie asi jeden rok. Pokud dálkový ovladač nepracuje, vyměňte baterie. Pokud přístroj delší dobu nepoužíváte, vyjměte baterie. Zabráníte tak vytečení baterií a poškození výrobku.

Baterie musí být znehodnoceny v souladu s recyklačními podmínkami vaší země.

### <span id="page-8-0"></span>**Používání dálkového ovládání**

Nasměrujte dálkový ovladač na přijímač signálu na zadní straně přístroje. Dosah ovladače je cca 3 metry v úhlu 30 stupňů. Při používání dálkového ovladače se nesmí mezi dálkovým ovladačem a snímačem signálu nacházet žádné překážky.

## <span id="page-9-0"></span>**4 Připojení k přehrávajícímu zařízení**

K připojení projektoru používejte pouze přiložené kabely nebo kabely dodávané jako příslušenství.

#### **Přiložené kabely**

Kabel Video-(CVBS) USB adaptér pro připojení USB paměti

#### **Kabely dodávané jako příslušenství**

Komponentní kabel Video YUV /YPbPr

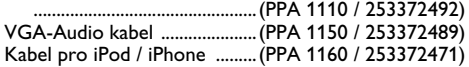

## **Připojení kabelem Video (CVBS)**

K připojení kamery, DVD přehrávače nebo digitálního fotoaparátu použijte AV kabel projektoru. Zásuvky těchto přístrojů jsou žluté (video), červené (pravý zvuk) a bílé (levý zvuk).

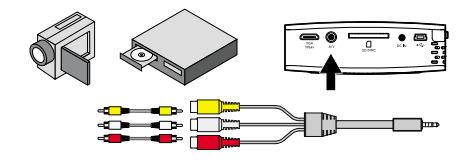

- **1** Připojte přiložený AV kabel do zásuvky A/V na projektoru.
- **2** Kompozitn video zařízení propojte s kabelem projektoru pomocí normálních AV kabelů se zástrčkami RCA (cinch).

#### **Připojení multimediálních přenosných zařízení**

Některá video zařízení (např.: kapesní multimediální přehrávač, ...) vyžadují specifické kabely. Tyto se buď dodávají s přehrávačem nebo je nutné je získat od výrobce přehrávače. Mějte na paměti, že je možné používat pouze originální kabely.

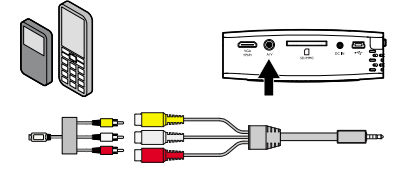

#### *Poznámka*

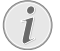

**Přepnutí na signálový výstup multimediálního zařízení**

Postup přepnutí výstupu zařízení naleznete v návodu k příslušnému zařízení.

## **Připojení komponentní kabelem video (YPbPr/YUV)**

Pro získání nejkvalitnějšího možného obrazu použijte tento způsob připojení. Tento kabel se dodává jako příslušenství. Zásuvky na zařízení mají barvy zelenou (Y), modrou (U/Pb), červenou (V/Pr) pro video signál a červenou (pravý zvuk) a bílou (levý zvuk) pro zvukový signál.

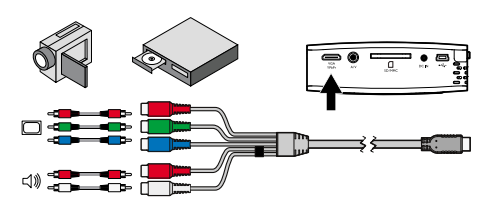

- **1** Připojte komponentní kabel (volitelné příslušenství) do zásuvky **VGA / YPbPr** na projektoru.
- **2** Propojte příslušné barevné zásuvky video zařízení s kabelem projektoru normálního komponentního kabelu se zástrčkami RCA (cinch).

#### *Poznámka*

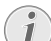

#### **Dvě červené RCA zásuvky**

Při propojování si povšimněte, že kabel obsahuje dvě červené zástrčky. Jedna slouží k přenosu pravého zvukového kanálu a druhá pro V/Pr složku video signálu. Pokud tyto dvě zásuvky zaměníte, promítaný obraz bude zelený a pravý zvukový kanál nebude slyšet.

#### **Připojení multimediálních přenosných zařízení**

Některá video zařízení (např.: kapesní multimediální přehrávač, ...) vyžadují specifické kabely. Tyto se buď dodávají s přehrávačem nebo je nutné je získat od výrobce přehrávače. Mějte na paměti, že je možné používat pouze originální kabely.

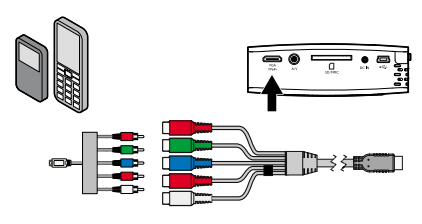

#### *Poznámka*

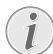

**Přepnutí na signálový výstup multimediálního zařízení**

Postup přepnutí výstupu zařízení naleznete v návodu k příslušnému zařízení.

## **Připojení k počítači (VGA)**

K připojení projektoru k počítači, laptopu nebo PDA použijte VGA kabel se zvukem (volitelné příslušenství). Projektor podporuje tato rozlišení: VGA/SVGA/XGA . Nejlepších výsledků dosáhnete nastavením počítače na SVGA (800x600).

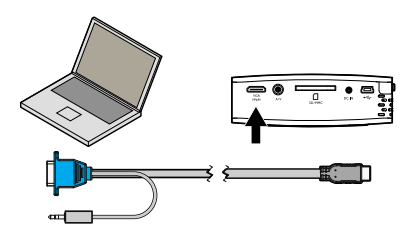

- **1** Připojte VGA kabel se zvukem do zásuvky **VGA / YPbPr** na projektoru.
- **2** Připojte VGA zástrčku do zásuvky VGA na počítači a zvukovou zástrčku do zvukového výstupu počítače.
- **3** Nastavte rozlišení monitoru počítače na správnou hodnotu a přepněte VGA signál do externího monitoru.
- **4** Jsou podporována tato rozlišení:

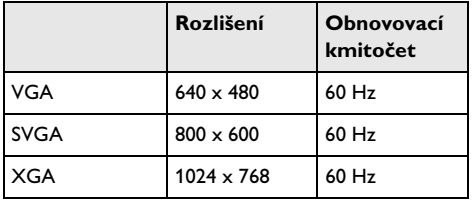

## <span id="page-11-0"></span>**5 Paměťová karta / USB paměťové médium**

## **Vložení paměťové karty**

- **1** Vložte paměťovou kartu do slotu SD//MMC na zadní straně přístroje zlacenými kontakty nahoru. Váš přístroj podporuje následující typy paměťových karet: SD/SDHC/MMC.
- **2** Kartu zamáčkněte, až zcela zapadne na místo.

#### **POZOR!**

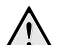

**Vložení paměťové karty!**

Paměťovou kartu nikdy nevyjímejte v době, kdy na ní přístroj přistupuje. Mohlo by dojít k poškození nebo ztrátě dat.

Přístroj by neměl přistupovat na kartu, zajistíte to tisknutím tlačítka  $\textcircled{f}$  v hlavním menu, až je zvolen symbol vnitřní paměti přístroje.

- **3** Kartu vyjmete zatlačením na zadní část karty.
- **4** Paměťová karta se vysune.

## **Připojení paměti USB**

- **1** Připojte přiložený USB adaptér do zásuvky Mini-USB na opačné straně přístroje.
- **2 Teprve pak** připojte USB paměť k adaptéru.

#### *Poznámka*

#### **USB paměť s konektorem Mini USB**

Ujistěte se, že je adaptér připojen k projektoru a nikoli k USB paměti. Signál se správně přepne mezi USB pamětí a počítačem pouze při použití adaptéru.

# <span id="page-12-0"></span>**6 Přehrávání fotografií**

- **1** Přístroj zapněte vypínačem na jeho boku.
- **2** Po úvodní obrazovce se objeví hlavní menu.

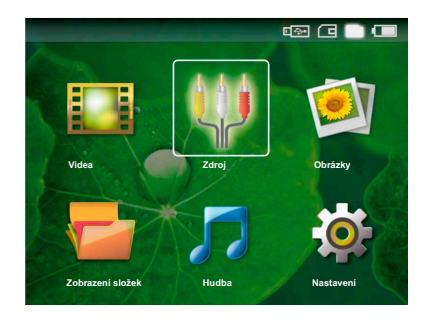

- **3** Vyberte vnitřní paměť, pak USB médium nebo paměťovou kartu tlačítky (5). Zvolená paměť se zobrazuje bíle.
- **4** Pomocí navigačních tlačítek vyberte *Obrázky*.
- **5** Potvrďte stiskem  $(\infty)$ .
- **6** Pro náhled se zobrazí miniaturní snímky z média.

#### *Poznámka*

#### **Náhledy nebo seznam**

V nastavení můžete určit, zda se zobrazí náhledy (miniatures) nebo seznam (list).

#### *Poznámka*

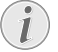

#### **Na kartě nebo USB paměti je mnoho snímků.**

Pokud médium obsahuje velké množství obrázků, může jejich zobrazení chvíli trvat.

- **7** Pomocí  $\left(\frac{1}{\epsilon}\right)$  nebo  $\left(\frac{1}{\epsilon}\right)$  vyberte obrázek, od kterého má začít prezentace.
- **8** Stiskem (ok) spustite prezentaci.
- **9** Stiskem (ok) pozastavíte prezentaci.

#### *Poznámka*

#### **Zvětšení / zmenšení**

Při zastavené prezentaci můžete tlačítky  $(A)(\nabla)$  zvětšit nebo zmenšit aktuální obrázek.

- **10** Stiskem (5) zastavíte prezentaci a vrátíte se do náhledu.
- **11** Dalším stiskem tlačítka (5) se vrátíte do hlavního menu.

# <span id="page-13-0"></span>**7 Přehrávání videa**

## **Přehrávání videa (USB/SD card/vnitřní paměť)**

- **1** Přístroj zapněte vypínačem na jeho boku.
- **2** Po úvodní obrazovce se objeví hlavní menu.

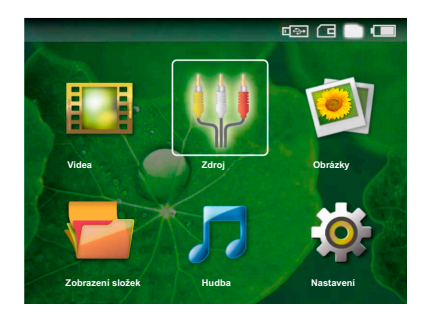

- **3** Vyberte vnitřní paměť, pak USB médium nebo paměťovou kartu tlačítky (b). Zvolená paměť se zobrazuje bíle.
- **4** Pomocí navigačních tlačítek vyberte *Videa*.
- **5** Potvrďte stiskem (ok).
- **6** Pomocí  $\left(\frac{A}{C}\right)$  vyberte video soubor, který chcete přehrávat.
- **7** Stiskem <sup>(ok)</sup> spustíte přehrávání.

#### *Poznámka*

#### **Zobrazení video souborů**

Zobrazují se pouze video soubory kompatibilní s Pocket Projector.

#### *Poznámka*

#### **Navigace během přehrávání**

Předchozí, další titul: Stiskněte (4)/(b) na ovladači.

Přehrávání zpět / přehrávání rychle vpřed: Stiskněte (4) / (b) na dálkovém ovladači nebo (VI) na přístroji.

Stiskem (III) zastavíte nebo pokračujete v přehrávání.

Během přehrávání můžete nastavit hlasitost tla<u>č</u>ítky  $\ominus\prime$ (+) na dálkovém ovladači. Stisknutím (\*) nebo opakovaným tisknutím ( vypnete zvuk (umlčení).

## <span id="page-13-1"></span>**Formát souboru**

Existují různé souborové formáty video: \*.mov, \*.avi, \*.m4v,.... Mnoho z těchto formátů slouží jako kontejnery obsahující různě kódované audio a video soubory. MPEG-4, H.264, MP3 a AAC jsou příklady kódování audio/video souborů. Projektor musí pro jejich přehrávání přečíst a dekódovat obsah těchto souborů.

Některé soubory nemusí být možné přehrát v důsledku použitých video a audio kodeků.

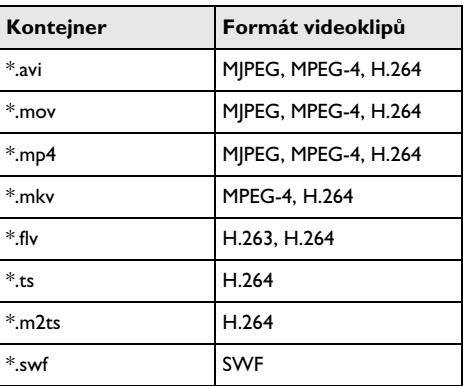

#### **Podporované souborové formáty**

## **Přehrávání videa (zásuvky A/ V nebo YPbPr)**

**1** Připojte výstup audio/video externího zařízení k zásuvce A/V nebo **VGA / YPbPr** projektoru Pocket Projector. Použijte k tomu příslušné kabely a adaptéry.

#### *Poznámka*

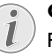

#### **Obě zásuvky jsou použity**

Pokud jsou využity obě zásuvky Pocket Projector, přehrává se pouze signál ze zásuvky A/V. Pro přehrávání signálu ze zásuvky VGA / YPbPr je nutné odpojit kabel ze zásuvky A/V.

- **2** Postup odpojení video výstupu externího zařízení naleznete v příslušném návodu k použití zařízení. Nejčastěji je tato možnost označena "TV out" nebo "TV Output" v příslušném menu.
- **3** Spusťte přehrávání videa v externím zařízení.
- **4** Hlasitost upravte pomocí  $\left(\frac{\mathbf{I}}{\mathbf{I}}\right)$  /  $\left(\frac{\mathbf{I}}{\mathbf{I}}\right)$ .

#### **Úprava nastavení během přehrávání**

- **1** Stiskněte tlačítko (a) nebo ( $\widehat{\mathbf{v}}$ ).
- **2** Tlačítky (▲)/(▼) vyberte z těchto nastavení: *Jas*: Nastavení jasu *Kontrast*: Nastavení kontrastu *Sytost*: Nastavení sytosti barev *Smart Settings*: Vyberte přednastavené hodnoty jasu / kontrastu / barevné sytosti *Hlasitost*: Úprava hlasitosti
- **3** Upravte nastavení pomocí  $\bigcirc$ / $\bigcirc$ .

Přístroj ukládá upravené nastavení automaticky.

#### **Úprava ostatních nastavení**

- **1** Stiskněte tlačítko (ok).
- **2** Tlačítky (A)/ vyberte z těchto nastavení: *Nastavení obrazu*: Úprava jasu, kontrastu, barevné sytosti

*Nastavení zvuku*: Nastavení výšek, basů a hlasitosti *Snížení spotřeby*: Tato funkce omezuje jas projektoru a prodlužuje tak dobu činnosti z vestavěné baterie.

- **3** Potvrďte stiskem  $(X)$ .
- **4** Nastavení upravte pomocí (A)(D) nebo pomocí (oK) a  $\bigcircled{O}$ / $\bigcirc$ .
- **5** Potvrďte stiskem  $\circledcirc$ .

## <span id="page-15-0"></span>**8 Přehrávání hudby**

- **1** Přístroj zapněte vypínačem na jeho boku.
- **2** Po úvodní obrazovce se objeví hlavní menu.

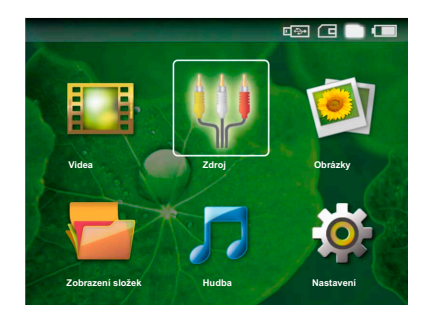

- **3** Vyberte vnitřní paměť, pak USB médium nebo paměťovou kartu tlačítky (b). Zvolená paměť se zobrazuje bíle.
- **4** Pomocí navigačních tlačítek vyberte *Hudba*.
- **5** Potvrďte stiskem  $(\infty)$ .
- **6** Pomocí (A)(v) vyberte soubor, který chcete přehrávat.
- **7** Stiskem (ok) spustíte přehrávání.
- 8 Stiskem (D) zastavíte nebo pokračujete v přehrávání.

#### *Poznámka*

#### **Přehrávání obrazu je vypnuto**

Při přehrávání hudby projektor vypne obraz a větrák, aby se šetřila energie. Po stisknutí tlačítka  $\bigcirc$  se obraz opět objeví a větrák se zapne.

Během přehrávání můžete nastavit hlasitost tla<u>č</u>ítky  $\ominus\prime$ (+) na dálkovém ovladači. Stisknutím (\*) nebo opakovaným tisknutím  $\ominus$  vypnete zvuk (umlčení).

## <span id="page-16-0"></span>**9 Správa souborů**

## **Kopírování souborů**

Můžete kopírovat soubory mezi vnitřní pamětí a připojeným médiem USB nebo paměťovou kartou.

- **1** Přístroj zapněte vypínačem na jeho boku.
- **2** Po úvodní obrazovce se objeví hlavní menu.

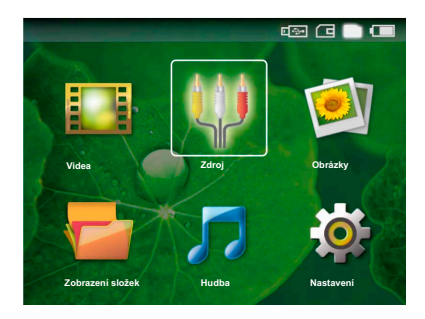

- **3** Vyberte vnitřní paměť, pak USB médium nebo paměťovou kartu tlačítky (5). Zvolená paměť se zobrazuje bíle.
- **4** Pomocí navigačních tlačítek vyberte *Zobrazení složek*.
- **5** Potvrďte stiskem  $(\infty)$ .
- **6** Pomocí  $\left(\frac{1}{\sqrt{2}}\right)$  vyberte soubor, který chcete kopírovat.

#### *Poznámka*

#### **Nebyly nalezeny soubory (0 souborů)**

Zobrazují se pouze soubory kompatibilní s Pocket Projector.

**7** Označte soubor pomocí (D). Dalším stiskem tlačítka soubory odznačíte.

#### *Poznámka*

#### **Označení celé složky**

Můžete rovněž označit celou složku a zkopírovat současně všechny soubory. Kopírování velkých složek s mnoha soubory trvá delší dobu.

- **8** Pomocí  $(A)/(\nabla)$  vyberte ostatní soubory.
- **9** Stiskněte (ok).
- 10 Pomocí (A)/(v) vyberte **Kopírovat**.
- **11** Potvrďte stiskem  $\circledcirc$ .
- **12** Pomocí (A)(♥) vyberte cílovou paměť: **SD karta**, *Vnitřní paměť* nebo *USB paměť*.
- **13** Potvrďte stiskem  $(\infty)$ .

#### *Poznámka*

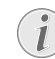

**Soubory již existují**

Pokud již tyto soubory existují na médiu, musíte určit, zda je chcete přepsat pomocí  $(\widehat{\bullet})$ / $(\widehat{\bullet})$  a  $(\widehat{\circ})$ . Pokud nepovolíte přepsání, k názvu souboru se připojí číslo.

#### **14** Soubory jsou kopírovány.

#### *Poznámka*

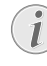

#### **Odpojení paměťového média**

Paměťové médium odpojujte až po ukončení kopírování.

### **Mazání souborů**

Můžete mazat soubory z vnitřní paměti, připojeného média USB nebo z paměťové karty.

- **1** Přístroj zapněte vypínačem na jeho boku.
- **2** Po úvodní obrazovce se objeví hlavní menu.

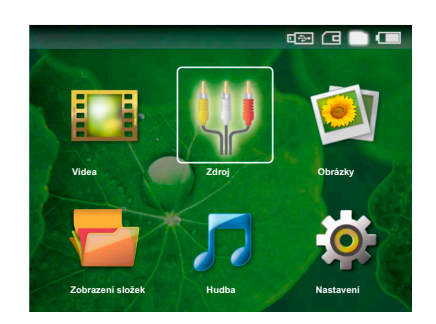

- **3** Vyberte vnitřní paměť, pak USB médium nebo paměťovou kartu tlačítky (b). Zvolená paměť se zobrazuje bíle.
- **4** Pomocí navigačních tlačítek vyberte *Zobrazení složek*.
- **5** Potvrďte stiskem  $(\infty)$ .
- **6** Pomocí  $(A)/(\nabla)$  vyberte soubor, který chcete smazat.

#### *Poznámka*

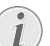

**Nebyly nalezeny soubory (0 souborů)**

- Zobrazují se pouze soubory kompatibilní s Pocket Projector.
- **7** Označte soubor pomocí (▶). Dalším stiskem tlačítka soubory odznačíte.
- **8** Pomocí  $(A)/(\nabla)$  vyberte ostatní soubory.
- **9** Stiskněte (ok).

#### 10 Pomocí (A)(v) vyberte **Smazat**.

**11** Potvrďte stiskem  $\circledcirc$ .

**12** Použijte  $(\triangle)(\triangledown)$  pro smazání souboru nebo pro ukončení mazání.

**13** Potvrďte stiskem  $\circ$ .

#### *Poznámka*

#### **Mazání snímků z paměťové karty**

Při mazání snímků v počítači se může stát, že není možné správně zobrazit ostatní snímky po vložení karty zpět do fotoaparátu. Digitální fotoaparáty často ukládají další informace o snímcích do dalších složek, zejména náhledy a informaci o orientaci obrazu.

Z tohoto důvodu mažte snímky pouze ve fotoaparátu.

## **Připojení k počítači (USB)**

Pocket Project můžete připojit k počítači kabelem USB. Můžete tak kopírovat soubory mezi interní pamětí nebo připojenou kartou a počítačem. Můžete soubory rovněž mazat.

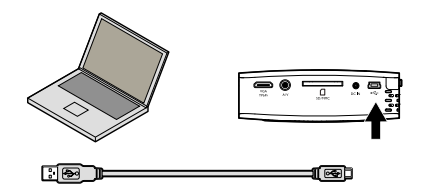

- **1** Vypněte přístroj vypínačem na jeho boku.
- **2** Připojte menší zástrčku USB kabelu do vypnutého projektoru Pocket Projector a větší zástrčku do počítače.
- **3** Přístroj zapněte vypínačem na jeho boku. Nechte počítač rozpoznat nový hardware, trvá to určitou dobu. Pocket Projector se zobrazí jako další disk.
- **4** Po vložení paměťové karty do projektoru se tato zobrazí jako další disk.
- **5** Nyní můžete přenášet data mezi počítačem, vnitřní pamětí projektoru a paměťovou kartou (pokud je vložena).

#### *Poznámka*

#### **Mazání snímků z paměťové karty**

Při mazání snímků v počítači se může stát, že není možné správně zobrazit ostatní snímky po vložení karty zpět do fotoaparátu. Digitální fotoaparáty často ukládají další informace o snímcích do dalších složek, zejména náhledy a informaci o orientaci obrazu.

Z tohoto důvodu mažte snímky pouze ve fotoaparátu.

## <span id="page-18-0"></span>**10 Nastavení**

- **1** Přístroj zapněte vypínačem na jeho boku.
- **2** Po úvodní obrazovce se objeví hlavní menu.

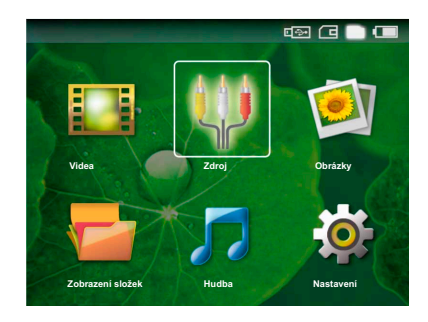

- **3** Pomocí navigačních tlačítek vyberte *Nastavení*.
- **4** Potvrďte stiskem  $(\infty)$ .
- **5** Pomocí  $\left(\frac{A}{c}\right)$  vyberte z následujících nastavení.
- **6** Potvrďte stiskem  $(\infty)$ .
- **7** Upravte nastavení pomocí  $\left(\Re\right)$ ,  $\left(\triangle\right)$ / $\left(\nabla\right)$ .
- **8** Potvrďte stiskem (ok).

Tlačítkem  $\textcircled{4}$  se vrátíte o jeden krok v menu.

#### **Nastavení obrazu**

*Smart Settings* – Vyberte přednastavené hodnoty jasu / kontrastu / barevné sytosti Pokud tyto hodnoty upravíte, nastavení se přepne do *Ručně* .

*Jas* – Nastavení jasu

*Kontrast* – Nastavení kontrastu

*Sytost* – Nastavení sytosti barev

#### **Nastavení zvuku**

*Hlasitost* – Úprava hlasitosti

*Basy* – Nastavení reprodukce nízkých kmitočtů

*Výšky* – Nastavení reprodukce vysokých kmitočtů

#### **Nastavení videa**

*Opakovat* – Nastavte typ opakování videa: Opakování vypnuté (*Vypnout*), opakovat všechna videa ze složky (*Adresář*), opakovat aktuální video (*Film*)

*Obnovení přehrávání* – Při zapnuté funkci přehrávání pokračuje od místa, kdy bylo naposledy zastaveno. Po vypnutí funkce přehrávání začne vždy od začátku videa.

#### *Nastavení hudby*

*Opakovat* – Nastavte typ opakování hudby: Opakování vypnuté (*Vypnout*), opakuje všechny skladby ve složce (*Adresář*), opakuje právě přehrávanou skladbu (*Skladba*)

*Náhodně* – Funkce spouští náhodné přehrávání. Jinak přehrávání probíhá postupně.

#### **Nastavení Photo**

*Zobrazit* – Zobrazení snímků jako *Miniatura* nebo *Seznam* během volby v hlavním menu.

*Doba zobrazení snímku* – Doba zobrazení snímku v prezentaci

*Opakovat* – Nastavení typu opakování snímků v prezentaci: Opakování vypnuté (*Vypnout*), opakovat všechna fotografie ze složky (*Adresář*), opakuje všechny uložené fotografie (*Vše*).

#### **Snížení spotřeby**

Tato funkce omezuje jas projektoru a prodlužuje tak dobu činnosti z vestavěné baterie. Při provozu ze zdroje je funkce Snížení spotřeby vždy vypnutá, aby byl poskytovaný obraz co nejlepší.

#### **Jazyk**

Vyberte požadovaný jazyk menu.

#### **Údržba**

*Obnovení nastavení* – Reset nastavení na tovární hodnoty.

*Aktualizace firmware* – Aktualizace firmware

*Informace* – Zobrazení velkosti volné vnitřní paměti a informace o zařízení (Kapacita: / Volné místo: / Verze Firmware / Název zařízení: / Model )

# <span id="page-19-0"></span>**11 Údržba**

## **Návod k péči o baterii**

Kapacita baterie se s časem snižuje. Životnost baterie prodloužíte dodržováním těchto rad:

Přístroj používejte nejméně jednou týdně.

Baterii nabíjejte pravidelně. Neukládejte přístroj s úplně vybitou baterií.

Pokud přístroj nebudete delší dobu používat, vybijte částečně baterii krátkým použitím před uložením.

Pokud přístroj pracuje pouze po připojení k USB nebo napájecímu zdroji, baterie je vadná.

Přístroj i baterii udržujte mimo dosah vysokých teplot.

#### **POZOR!**

#### **Nevyměňujte baterii sami**

Nevyměňujte baterii sami. Nesprávné zacházení s baterií nebo použití nesprávného typu baterie může způsobit poškození zařízení nebo způsobit zranění.

## **Čištění**

#### **POZOR!**

#### **Vypnutí zařízení!**

Před odpojením zařízení od sítě jej vypněte nebo zapněte vypínačem.

#### **POZOR!**

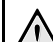

**Návod k čistění!**

Pro čištění používejte měkkou a suchou látku prostou chlupů. Nepoužívejte tekutiny, plyny nebo snadno vznětlivé čistící prostředky (spreje, brusné pasty, leštidla, alkohol či benzín). Zabraňte vniknutí jakékoliv vlhkosti dovnitř faxového přístroje. Na výrobek nestříkejte žádné čistící prostředky.

Jemně otírejte povrch. Nepoškrábejte povrch.

### **Čistění objektivu**

Objektiv přístroje čistěte štětcem nebo čistícím papírkem na optiku.

#### **POZOR!**

#### **Nepoužívejte žádné tekuté prostředky.**

Nepoužívejte žádné tekuté čističe na optiku, hrozí poškození krycí vrstvy čočky.

## **Odstraňování problémů**

### **Zapnutí a vypnutí napájení**

Pokud nastane s přístrojem problém, který není možné vyřešit pokyny v tomto návodu, pokračujte následujícími kroky.

- **1** Vypněte přístroj vypínačem na jeho boku.
- **2** Počkejte alespoň 10 sekund.
- **3** Přístroj zapněte vypínačem na jeho boku.
- **4** Pokud se chyba projeví znovu, kontaktujte naši zákaznickou podporu nebo svého dodavatele.

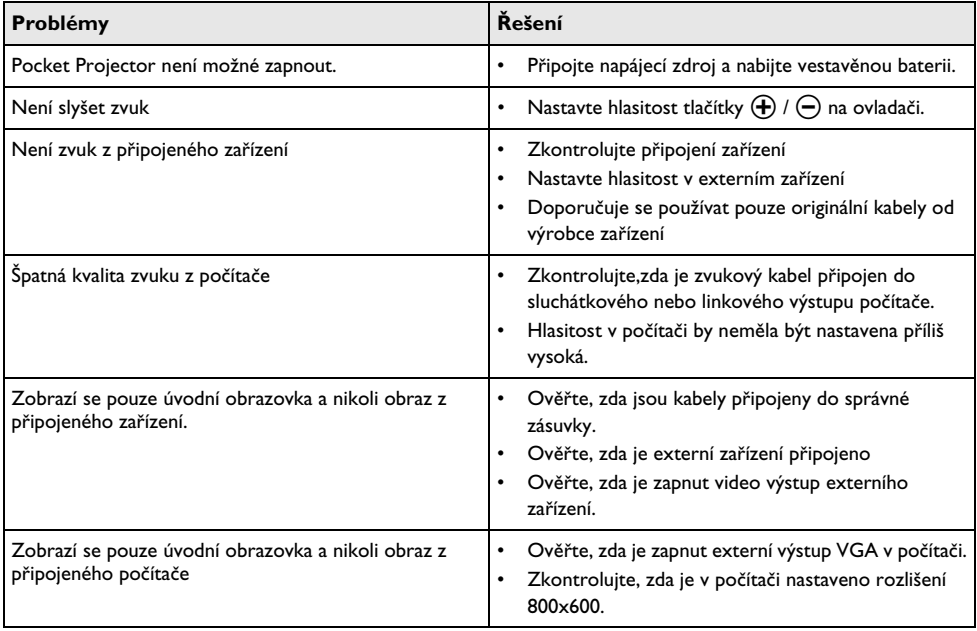

# <span id="page-21-0"></span>**12 Příloha**

## <span id="page-21-1"></span>**Technické parametry**

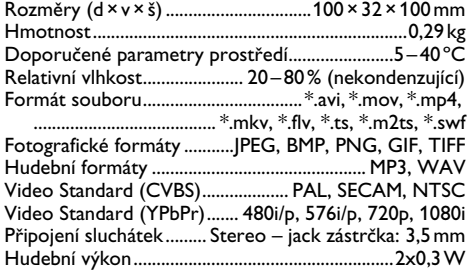

#### **Technologie / optika**

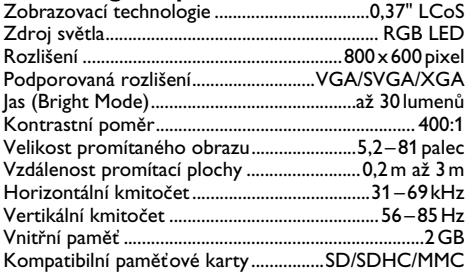

#### **Napájení**

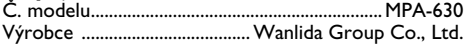

#### **Vestavěný akumulátor**

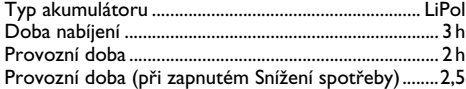

### **Příslušenství**

Pro tento výrobek je dostupné následující příslušenství: Adaptér YUV /YPbPr...................PPA 1110 / 253372492 Kabel VGA se zvukem ................PPA 1150 / 253372489 Kabel pro iPod / iPhone..............PPA 1160 / 253372471

Veškerá data jsou poskytnuta pouze pro referenční účely. **Sagemcom**právo jakýchkoli změny bez předchozího upozornění vyhrazeno.

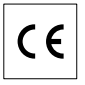

Označení CE potvrzuje, že výrobek splňuje základní požadavky směrnice Evropského parlamentu a Rady 1999/5/CE vztahující se na koncová telekomunikační zařízení a týkající se bezpečnosti a zdraví uživatelů a elektromagnetického rušení.

Prohlášení o shodě naleznete na stránkách www.sagemca.at/doc

Ochrana životního prostředí jako součást koncepce trvale udržitelného rozvoje patří mezi základní priority Sagemcom Cílem Sagemcom je provozovat systémy v souladu se zájmy na ochranu životního prostředí, Cílem společnosti Sagemcom je provozovat systémy v souladu se zájmy na ochranu životního prostředí, a proto se také společnost rozhodla dbát na ekologické aspekty v průběhu celého životního cyklu svých výrobků, od výroby přes uvedení do provozu a používání až po jejich likvidaci.

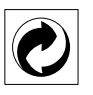

**Obaly:** Logo (zelená tečka) znamená, že společnost platí příspěvky pověřené národní organizaci, která ji umožňuje zajistit lepší návratnost obalů a recyklační infrastrukturu. Dodržujte prosím místní zákony týkající se třídění a likvidace tohoto druhu odpadu.

**Baterie:**Pokud výrobek používá k napájení baterie, je třeba je odevzdat v příslušném sběrném dvoře, kde bude provedena jejich likvidace.

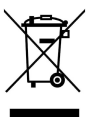

**Výrobek:** Symbol přeškrtnutého odpadkového koše umístěný na výrobku znamená, že výrobek patří do skupiny elektrických a elektronických zařízení. Pro tuto skupinu výrobků předepisují normy EU likvidaci:

• u prodejce při koupi podobného výrobku,

• v příslušných sběrných dvorech (odevzdáním pomocí donáškového způsobu, svozového způsobu atd.).

Tímto způsobem se i vy můžete podílet na recyklaci a opětovném použití elektrických a elektronických výrobků a přispět tak k ochraně životního prostředí a lidského zdraví.

Papír i použitou papírovou krabici odevzdejte k recyklaci. Plastový obal a obalovou pěnu Styrofoam také recyklujte nebo ji znehodnoťte v běžném odpadu podle požadavků ve vaší zemi.

**Obchodní značky:** Zmíněné odkazy v tomto návodu jsou obchodními značkami příslušných společností. Nezmíněné obchodní značky  $\overline{R}$  a  $\overline{T}^M$  neznamenají, že tyto vyhrazené pojmy jsou volnými značkami. Další názvy výrobků, které jsou v návodu použity, slouží pouze pro identifikaci a mohou být obchodními značkami jejich příslušných vlastníků. Sagemcom se zříká jakéhokoliv práva na tyto značky.

Sagemcom ani jeho přidružené organizace nejsou odpovědné kupujícímu tohoto výrobku nebo třetích stran za poškození, ztráty, ušlé zisky nebo náklady vzniklé kupujícímu nebo třetí straně jako důsledek nehody, nesprávného použití nebo zneužití tohoto výrobku, neoprávněné úpravy, opravy nebo výměny tohoto výrobku ani jeho selhání, které vyhovělo pokynům k ovládání a údržbě dané Sagemcom.

Sagemcom není odpovědný za poškození nebo problémy vzniklé použitím jakéhokoliv příslušenství nebo jiného komerčního výrobku jiného, než těch, které byly označeny jako originální výrovky Sagemcom / PHILIPS není odpovědný za poškození nebo problémy vzniklé použitím jakéhokoliv příslušenství nebo jiného komerčního výrobku jiného, než těch, které byly označeny jako originální výrovky Sagemcom / PHILIPS .

Sagemcom není odpovědný za poškození vzniklé jako důsledek elektromagnetického rušení, které bylo zapříčiněno použitím jiných kabelů, než těch, které jsou označeny jako výrobky Sagemcom nebo PHILIPS.

Všechna práva vyhrazena. Žádná část této publikace nesní být reprodukována, ukládána ve vyhledávacích systémech, šířena v jakékoliv formě, elektronicky, mechanicky, kopírováním, nahráváním nebo jinak bez předchozího psaného souhlasu Sagemcom. Všechny zde uvedené informace se týkají pouze tohoto výrobku. Sagemcom nenese žádnou zodpovědnost, pokud je tato informace vztažena na jiný přístroj.

Tento návod k použití je dokumentem, který není smlouvou.

Za technické změny a chyby se neručí.

Copyright  $\odot$  Sagemcom Austria GmbH

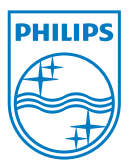

PHILIPS and the PHILIPS' Shield Emblem are registered trademarks of Koninklijke Philips Electronics N.V. and are used by Sagemcom under license from Koninklijke Philips Electronics N.V.  $©$  2010 Sagemcom Austria GmbH All rights reserved

#### **Sagemcom Documents SAS**

Documents Business Unit

Headquarters : 250, route de l'Empereur 92500 Rueil-Malmaison Cedex · FRANCE Tel: +33 (0)1 57 61 10 00 · Fax: +33 (0)1 57 61 10 01 www.sagemcom.com Simplified Joint Stock Company · Capital 8.479.978 € · 509 448 841 RCS Nanterre

**PPX1430 CZ 253378572-A**